# <span id="page-0-0"></span>**Dell™ PowerConnect™ 2216/2224/2324** スイッチユーザーズガイド

<u>[はじめに](file:///C:/data/Network/pc2xxx/JA/UG/22xx23xc.htm#1052107)</u><br>[トラブルシューティング](file:///C:/data/Network/pc2xxx/JA/UG/22xx23xe.htm#1182520)<br>[困ったときは](file:///C:/data/Network/pc2xxx/JA/UG/22xx23xf.htm#1178844)

# メモ、注意、警告

- メモ: コンピュータを使いやすくするための重要な情報を説明しています。
- 注意: ハードウェアの損傷やデータの損失の可能性を示し、その危険を回避するための方法を説明しています。
- ▲ 警告: 物的損害、けが、または死亡の原因となる可能性があることを示します。

#### この文書の情報は、事前の通知なく変更されることがあります。 **© 2004** すべての著作権は **Dell Inc.** にあります。

Dell Inc. の書面による許可のない複写は、いかなる形態においても厳重に禁じられています。

本書に使用されている商標: Dell、DELL のロゴ、Inspiron、Dell Precision、Dimension、OptiPlex、Latitude、PowerEdge、PowerVault、PowerApp、Axim、DellNet、および PowerConnect は、Dell Inc. の商標<br>です。

このマニュアルでは、上記記載以外の商標や会社名が使用されている場合があります。 これらの商標や会社名は、一切 Dell Inc. に所属するものではありません。

モデル PowerConnect 2216、PowerConnect 2224、および PowerConnect 2324

**2004** 年 **1** 月 **Rev. A00**

## <span id="page-1-0"></span>はじめに

#### **Dell™ PowerConnect™ 2216/2224/2324** スイッチ ユーザーズガイド

- [パッケージの内容](#page-1-1)
- [正面パネルインジケータ](#page-1-2)
- [デバイスの接続](#page-3-0)
- [標準的な配備](#page-4-0)
- $9 + E\lambda$ クラス
- [キットの取り付け手順](#page-5-0)
- [技術仕様](#page-6-0)

Dell™ PowerConnect™ スイッチを使うと、10/100 Mbps ギガビットイーサネットまたは 10/100/1000 Mbps ギガビットイーサネットの接続が可能になります。これらのスイッチには、次のよう<br>な特徴があります。

l スイッチポート

- ¡ PowerConnect 2216 16 ポート、10/100-Mbps ギガビット
- ¡ PowerConnect 2224 24 ポート、10/100-Mbps ギガビット
- ¡ PowerConnect 2324 24 ポート、追加の RJ-45 ギガビットイーサネットポート× 2 、 10/100/1000-Mbps ギガビット
- l IEEE 802.3 10Base-T、IEEE 802.3u 100Base-TX、IEEE 802.3z/ab 1000Base-T に準拠
- <sup>l</sup> ポート 1 つ当たり 2 つの優先度キューを持つ Tag-based 802.1p Service クラス
- <sup>l</sup> 全二重方式動作における IEEE 802.3x PAUSE フレームフロー制御
- 1 すべてのポートでの速度と全二重および半二重モードの自動ネゴシエーション
- l 半二重方式動作におけるバックプレッシャーフロー制御
- l すべてのポートに対する衝突検出
- <sup>l</sup> 自動 MDI/MDIX
- <sup>l</sup> 8K MAC アドレスエントリ対応
- <sup>l</sup> 全体的なスイッチの状態を監視する総合 LED インジケータパネル
- 1 19 インチのラックおよび壁面取り付けが可能な標準 1U シャーシ
- l 内蔵電源装置

## <span id="page-1-1"></span>パッケージの内容

スイッチを取り付ける前に、パッケージに以下のものが含まれているか内容を確認してください。

- l スイッチ
- l 粘着ゴムパッド(デスクトップ設置用)
- 1 19 インチラック取り付け用キット
- 1 16 ポートおよび 24 ポートスイッチ壁面取り付け用キット
- <sup>l</sup> 『PowerConnect 2216/2224/2324 Switches CD』
- <sup>l</sup> AC 電源ケーブル

# <span id="page-1-2"></span>正面パネルインジケータ

スイッチには、 接続スピード、データアクティビティ、および二重動作モードの情報を示す 2 列の LED が装備されています。

#### 電源(**POWER**)**LED**

- 1 緑色 スイッチの電源がオンの状態です。
- <sup>l</sup> 消灯 スイッチの電源がオフの状態です。

#### **10/100** ポートリンク **/** 動作(**SPD/LNK/ACT**)**LED**

- <sup>l</sup> 緑色の点灯 100 Mbps のリンクが確立されていますが、データを送信または受信していません。
- <sup>l</sup> 緑色の点滅 100 Mbps のリンクが確立され、データを送信または受信しています。
- <sup>l</sup> 橙色の点灯 10 Mbps のリンクが確立されていますが、データを送信または受信していません。
- <sup>l</sup> 橙色の点滅 10 Mbps のリンクが確立され、データを送信または受信しています。
- <sup>l</sup> 消灯 リンクが何も確立されていません。

#### **10/100/1000** ポートリンク **/** 動作(**SPD/LNK/ACT**)**LED**(**2324** のみ)

- <sup>l</sup> 緑色の点灯 1000 Mbps のリンクが確立されていますが、データを送信または受信していません。
- <sup>l</sup> 緑色の点滅 1000 Mbps のリンクが確立され、データを送信または受信しています。
- 1 橙色の点灯 10 Mbps または 100 Mbps のリンクが確立されていますが、データを送信または受信していません。
- <sup>l</sup> 橙色の点滅 10 Mbps または 100 Mbps のリンクが確立され、データを送信または受信しています。
- <sup>l</sup> 消灯 リンクが何も確立されていません。

### 二重モード **/** コリジョン(**FDX/HDX**)**LED**

- 1 緑色の点灯 ー ポートは全二重モードで動作しています。
- 1 緑色の点滅 ー ポートにコリジョンが発生しています。
- 1 消灯 ポートは半二重モードで動作しています。

#### 図 **1-1 PowerConnect 2216**

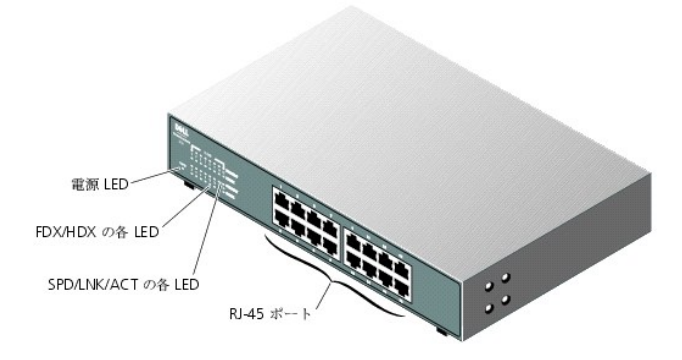

図 **1-2 PowerConnect 2224** 

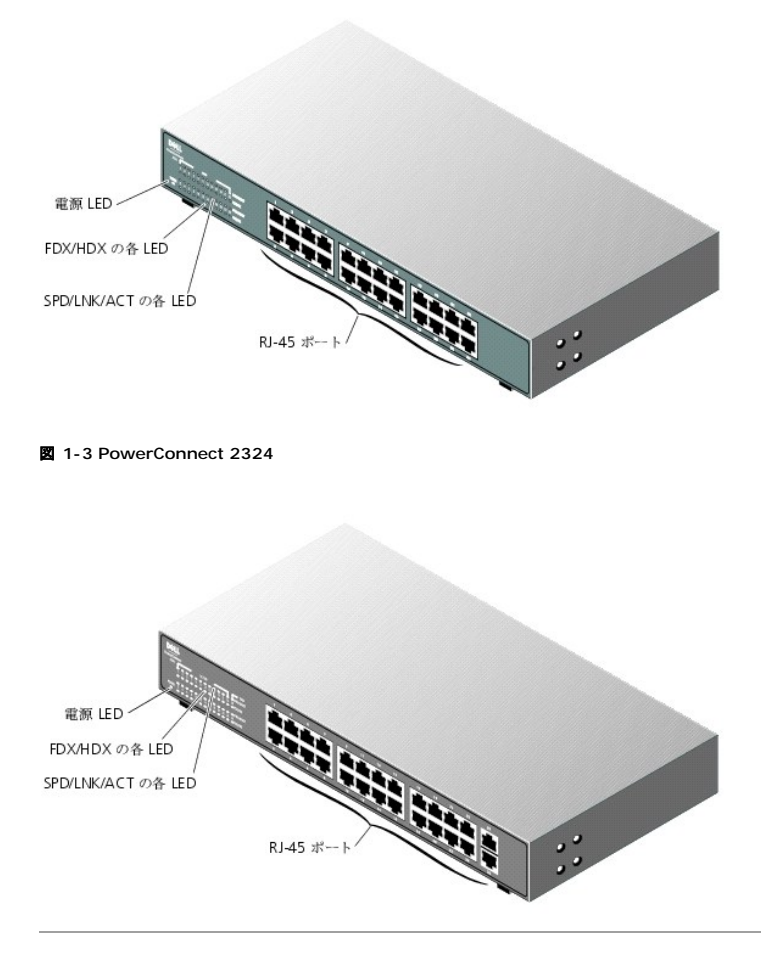

# <span id="page-3-0"></span>デバイスの接続

## **RJ-45** スイッチポート

RJ-45 コネクタはスイッチの正面パネルにあります。

■ メモ: 1000 Mbps ギガビットイーサネット速度でデバイスを接続するのに CAT 5E(Category 5E)ケーブルが使われているか確認します。

すべてのポートは、全二重または半二重モードを自動的に処理できます。これらのスイッチポートを使って、ポート 1-16(2216)とポート 1-24(2224、2324)の 10Base-T および 100Base-T 、<br>2324 のアップリンクポート 25 と 26 の 1000Base-T デバイスにスイッチを接続できます。

### **2** 個以上のスイッチの接続

各ポートは、Auto MDI および MDIX 機能に対応しています。 各ポートは、他のスイッチまたはハブとのカスケード接続により、ストレートスルーツイストペアケーブルを使ってスイッチやハブに直接接<br>続できます(<u>図 [1-4](#page-3-1)</u> を参照)。

■ メモ: 2 つのスイッチを複数のケーブルを使って接続しないでください。複数のケーブルを使ってスイッチを接続するとループが形成され、衝突の原因となることがあります。

#### <span id="page-3-1"></span>図 **1-4** スイッチのカスケード接続

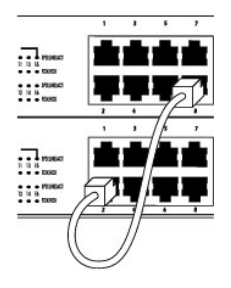

## 他のデバイスへのスイッチの接続

スイッチを他のデバイスに接続して、小規模なネットワークを形成できます。 すべての RJ-45 ポートは Auto MDI/MDIX に対応しているので、ネットワークデバイスの接続に使用しているケーブルの<br>種類を自動的に検出できます。 クロスオーバーまたはストレートスルーキットワークケーブルを使って、スイッチのハブやルーターなどの他のネットワークデバイスおよび PC を接続できます。 スイッチ<br>のすべてのポートでは、スピードおよび全二重ま

### <span id="page-4-0"></span>標準的な配備

スイッチは小規模および大規模なワークグループに配置できます。<u>図 [1-5](#page-4-2)</u> は、取り付けるデバイス数が限られる標準的な小規模のワークグループネットワークを示しています。<u>図 [1-6](#page-4-3)</u> は、複数のグル<br>ープを持つ大規模なワークグループを示していますが、これらのワークグループを構成する個人は、必ずしも同じ物理領域で作業するわけではありません。

#### <span id="page-4-2"></span>図 **1-5** 小規模なワークグループ

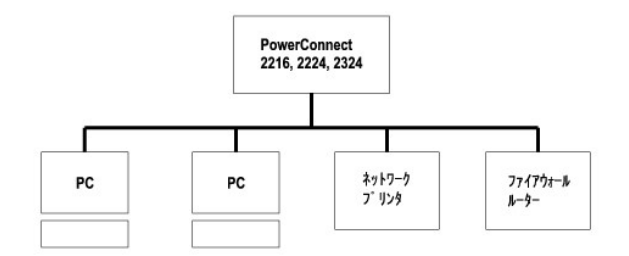

#### <span id="page-4-3"></span>図 **1-6** 大規模なワークグループ

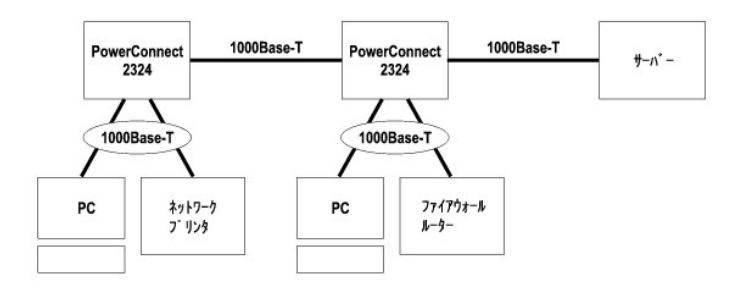

## <span id="page-4-1"></span>サービスクラス

スイッチは、IEEE 802.1p 標準に準拠したタグベースの優先度に対応しています。 IEEE 802.1p 優先度の 8 つのレベルは、各ポートの 2 つの優先度キューにマップされています。 各ポートに対し て、2 つの優先度キューが Weighted Round Robin 方式に従ってスケジュールされています。

#### 表 **1-1** タグベースの優先度

F

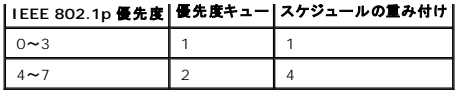

メモ: IEEE 802.1p 優先度情報は、VLAN メンバーシップを定義する IEEE 802.1q タグの一部です。 スイッチは、タグの VLAN メンバーシップ情報(すべてのポートはすべての VLAN の一部であるなど)を無視しますが、目的のポートでパケットを送信する際に、パケットの優先度や VLAN ID などのタグ情報をすべて保存します。

## <span id="page-5-0"></span>キットの取り付け手順

これらのスイッチには、ラックまたは壁面取り付け用のブラケットとネジ、およびスイッチを水平面に設置するためのゴム製の脚が付属されています。

#### スイッチの水平面への設置

スイッチと付属のケーブルの重さに十分耐えることのできる水平面であればどこでも、スイッチを取り付けることができます。 スイッチの周囲には、通気およびケーブルコネクタの作業を容易にするため、<br>十分なスペースを確保する必要があります。

スイッチを水平面に取り付けるには、次の手順を完了します。

1. スイッチを平らな場所に置き、通気のためのスペースがあることを確認します。

左右両側に通気用の空間を 5 cm 以上、背面に電源ケーブル取り付け用の空間を 13 cm 以上確保します。

2. シャーシ底面の印がある場所にゴム製の脚を取り付けます。

ゴム製の脚はオプションですが、スイッチ本体が滑るのを防止するために取り付けることをお勧めします。

### スイッチのラックへの取り付け

スイッチは 48.3 cm(19 インチ)の Dell PowerEdge™ ラックに取り付けることができます。また、ほとんどの場合、その他の標準 19 インチラックおよび Telco の 2 柱型ラックへの取り付けも可 能です。

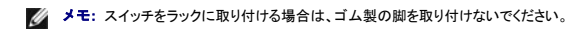

スイッチをラックに取り付けるには、次の手順を完了します。

1. 付属のネジを使って、取り付けブラケットをスイッチの両側に取り付けます(図[1-7](#page-5-1)を参照)。

#### <span id="page-5-1"></span>図 **1-7** ラック取り付け用ブラケット

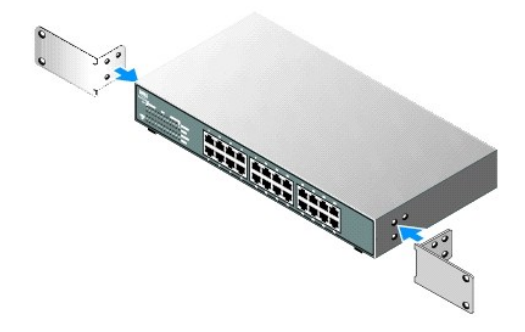

2. 使用するラックに必要な場合、ラックの取り付けレールにケージナットを取り付けます。

■ メモ: ネジ受け取り付け穴を持つラック用の追加のネジも付属されています。

- 3. スイッチをラックに配置し、取り付けブラケットの穴とラックの穴の位置を合わせます。
- 4. ラックに適した 2 本のネジを、それぞれのブラケットに挿入して締めます。

#### スイッチの壁面への取り付け

スイッチを壁面に取り付けるには、次の手順を完了します。

- 1. 取り付け位置が次の要件を満たしていることを確認します。
	- l 壁面にスイッチの重量を支えるのに十分な強度があること。
	- <sup>l</sup> 左右両側に通気用の空間を 5 cm 以上、背面に電源ケーブル取り付け用の空間を 13 cm 以上確保すること。
	- l 取り付け場所に直射日光が当たらないこと。
	- <sup>l</sup> 取り付け場所から 60 cm 以内に暖房用の通気口がないこと、また暖房用の通気口がスイッチのある方向に向いていないこと。
	- l 取り付け場所は、温度が高くならないように換気されていること。
	- l データケーブルまたは電源ケーブルをユニット背面に直接設置しなければならない場所に、スイッチを取り付けないこと。
	- l 電源ケーブルがコンセントに届くこと。
- 2. 付属のネジを使って、取り付けブラケットをスイッチの両側に取り付けます(図[1-8](#page-6-1) を参照)。

#### <span id="page-6-1"></span>図 **1-8** 壁面取り付け用ブラケット

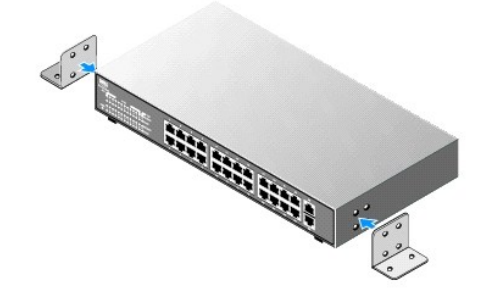

- 3. スイッチを壁面に配置して位置決めを行い、壁面にブラケットの穴の位置を示す印を付けます。
- 4. ドリルを使って壁面にブラケットを取り付ける穴を開け、適切なネジの固定具を取り付けます(固定具はキットに含まれていません)。
- 5. 壁面にスイッチを配置し、ブラケットの穴と壁の穴を合わせます。
- 6. 各取り付けブラケットのそれぞれの穴にネジを挿入して締め付けます。

## <span id="page-6-0"></span>技術仕様

#### 表 **1-2** 仕様

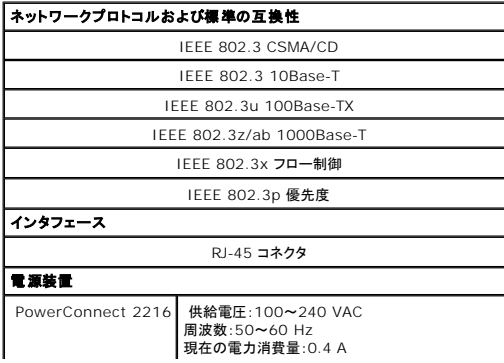

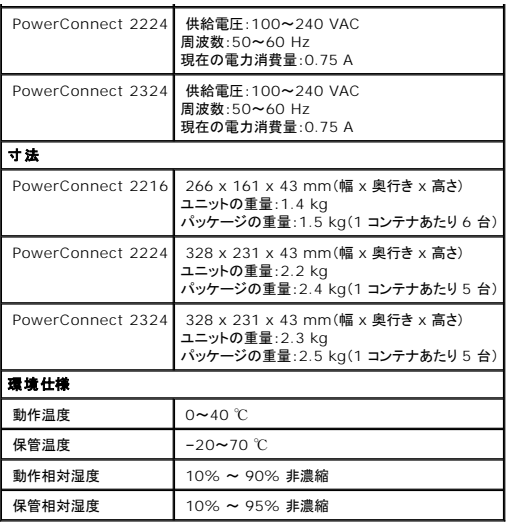

### <span id="page-8-0"></span>トラブルシューティング **Dell™ PowerConnect™ 2216/2224/2324** スイッチ ユーザーズガイド

本項では、スイッチのトラブルシューティングに関する情報を提供します。<u>表 [2-1](#page-8-1)</u> は、よくある一般的な問題と原因、および解決方法について説明しています。

#### <span id="page-8-1"></span>表 **2-1** 基本的なトラブルシューティング

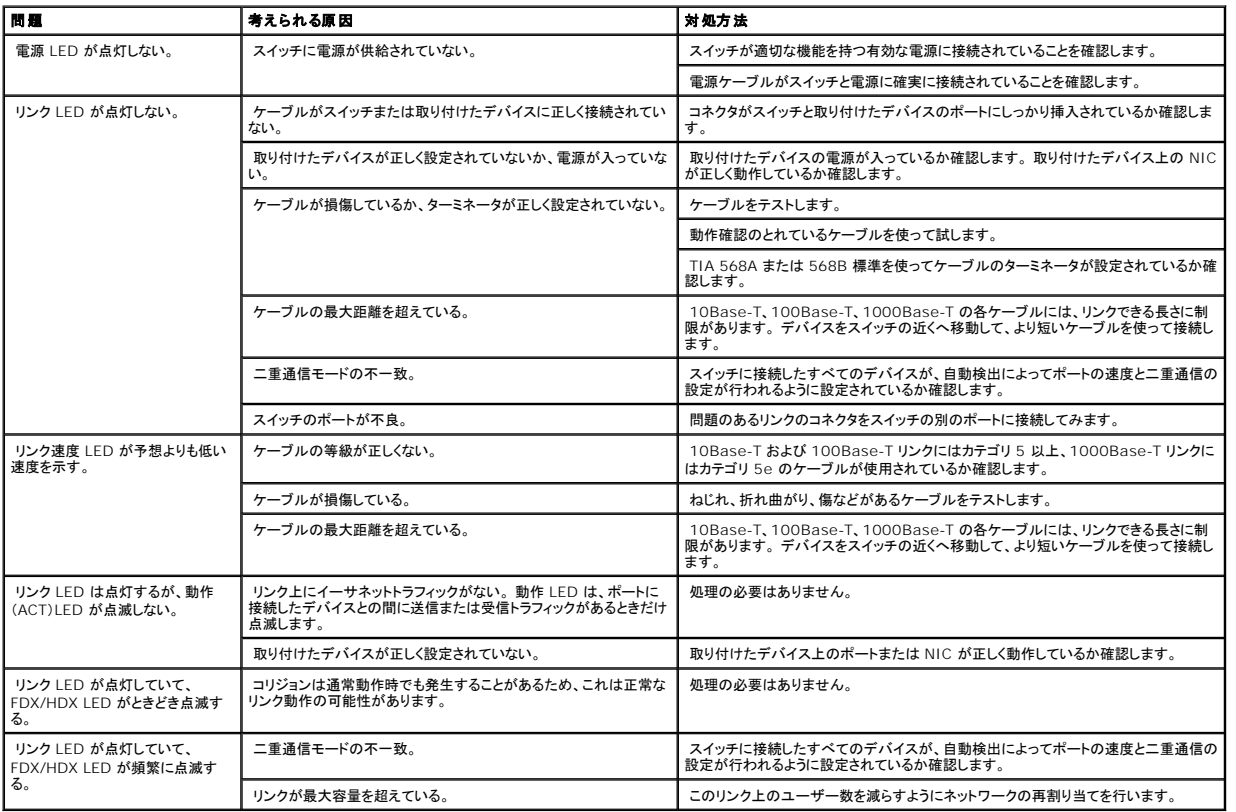

[目次に戻る](file:///C:/data/Network/pc2xxx/JA/UG/index.htm)

## <span id="page-9-0"></span>困ったときは

**Dell™ PowerConnect™ 2216/2224/2324** スイッチ ユーザーズガイド

- $\bullet$  [テクニカルサポート](#page-9-1)
- [ご注文に関する問題](#page-10-0)
- [製品情報](#page-10-1)
- [保証期間中の修理または返品について](#page-10-2)
- [お問い合わせになる前に](#page-10-3)
- [デルへのお問い合わせ](#page-10-4)

## <span id="page-9-1"></span>テクニカルサポート

技術上の問題でサポートが必要なときは、Dell™ サポートサイト(support.jp.dell.com)でインストールとトラブルシューティングの手順に関するヘルプをご覧ください。詳細については、「オンライン<br>サービス」を参照してください。

オンラインサービスで問題が解決できない場合は、デルテクニカルサポートに電話でお問い合わせください。「[デルへのお問い合わせ](#page-10-4)」を参照してください。

メモ: デルにお問い合わせになる場合は、できればシステムの電源を入れて、システムの近くから電話をおかけください。テクニカルサポート担当者がコンピュータの操作をお願いすることがあります。

テクニカルサポートサービス利用の手順については、「[テクニカルサポートサービス」](#page-10-5)および[「お問い合わせになる前に](#page-10-3)」を参照してください。

# オンラインサービス

デルサポートへは、**support.jp.dell.com** でアクセスすることができます。 サポートサイトへようこそ のページから、サポートツール、情報などをお選びください。

インターネット上でのデルへのアクセスは、次のアドレスをご利用ください。

l World Wide Web

**www.dell.com/**

**www.dell.com/ap/**(アジア / 太平洋諸国)

**www.dell.com/jp**(日本)

**www.euro.dell.com.**(ヨーロッパ)

**www.dell.com/la** (ラテンアメリカ諸国)

**www.dell.com.ca**(カナダ)

l サポートウェブサイト

support@us.dell.com

apsupport@dell.com (アジア太平洋諸国)

<span id="page-10-6"></span>**support.jp.dell.com**(日本)

**support.euro.dell.com**(ヨーロッパ)

### **24** 時間納期案内電話サービス

注文した Dell™ 製品の状況を確認するには、support.dell.jp.com にアクセスするか、または 24 時間納期案内電話サービスにお問い合わせください。 音声による案内で、注文について調べて報<br>告するために必要な情報をお伺いします。 デルへの問い合わせ先情報を参照してください。

#### <span id="page-10-5"></span>テクニカルサポートサービス

デル製品に関するお問い合わせは、デルのテクニカルサポートをご利用ください。 テクニカルサポートに電話をおかけになると、サポート担当者がお問い合わせの内容を確認するために、ご使用のシス テムの詳細をお聞きすることがあります。サポート担当者はこの情報をもとに、正確な解答を迅速に提供します。

デルのテクニカルサポートにお問い合わせになる場合は、「[お問い合わせになる前に」](#page-10-3)をお読みになってから、デルへの問い合せ先情報を参照してください。

#### <span id="page-10-0"></span>ご注文に関する問題

欠品、誤った部品、間違った請求書などの注文に関する問題があれば、デルカスタマーケアにご連絡ください。 お電話の際は、納品書または出荷伝票をご用意ください。 デルへのお問い合わせ先情報 を参照してください。

#### <span id="page-10-1"></span>製品情報

デルが提供しているその他の製品に関する情報が必要な場合や、ご注文になりたい場合は、デルウェブサイト **www.dell.com/jp** をご覧ください。電話によるお問い合わせの場合は、デルへのお問 い合わせ先情報を参照してください。

### <span id="page-10-2"></span>保証期間中の修理または返品について

『サービス&サポートのご案内』をご覧ください。

### <span id="page-10-3"></span>お問い合わせになる前に

デルのテクニカルサポートにお問い合わせになる場合は、できればシステムの電源を入れて、システムの近くから電話をおかけください。操作時に詳細情報を説明したり、お使いのシステム自体でのみ 可能な他のトラブルシューティング手順を試してみるようにお願いする場合があります。また、システムのマニュアルもご用意ください。

▲ 警告: システム内部の作業を行う前に、「システム情報ガイド」を参照して、安全に関する注意事項について確認してください。

## <span id="page-10-4"></span>デルへのお問い合わせ

インターネット上でのデルへのアクセスは、次のアドレスをご利用ください。

- l **www.dell.com/jp**
- <sup>l</sup> **support.jp.dell.com**(テクニカルサポート)

```
メモ: フリーコールは、サービスを提供している国内でのみご利用になれます。
```
デルへお問い合わせになる場合は、次の表の電子アドレス、電話番号、およびコードをご利用ください。 国際電話のかけ方については、国内または国際電話会社にお問い合わせください。

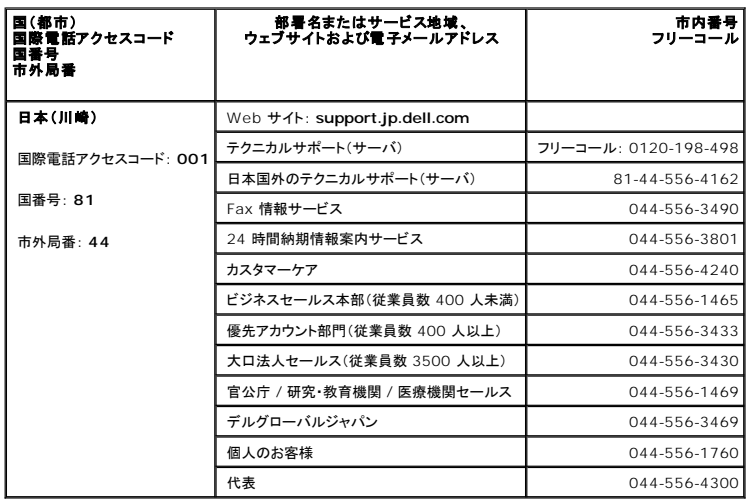

[目次に戻る](file:///C:/data/Network/pc2xxx/JA/UG/index.htm)